# **IQ4300 Series Wireless Bluetooth Headset**

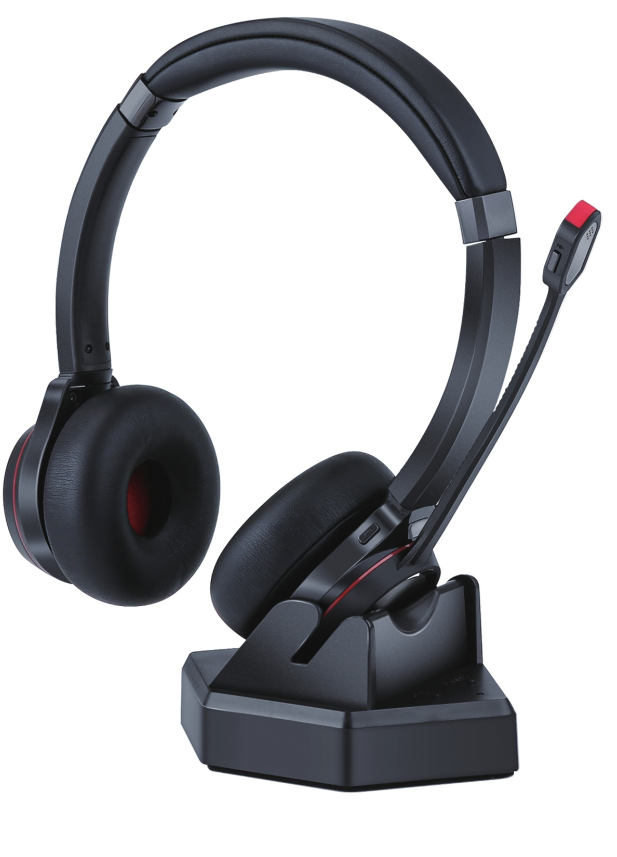

#### Monaural and Binaural versions

www.interquartz.shop

# **Table of Contents**

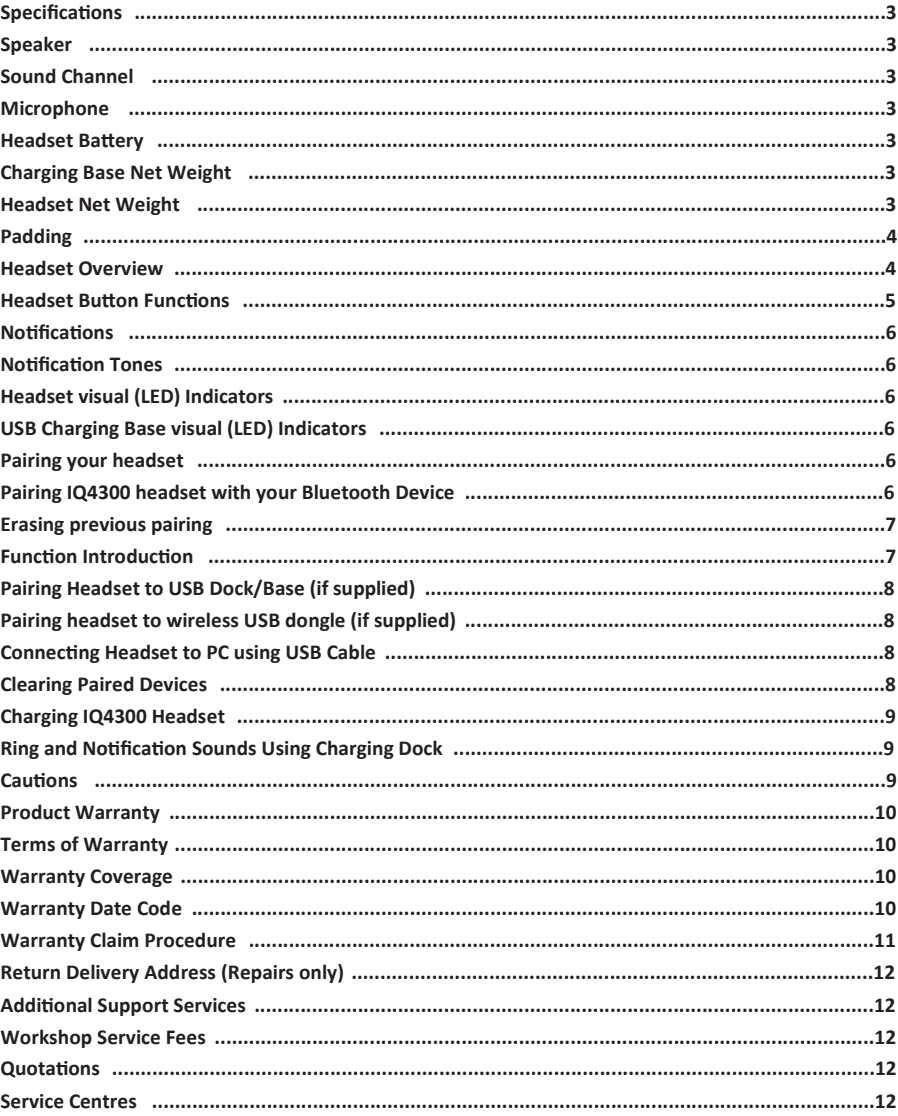

www.interquartz.shop

2. Turn on your headset (On/Off Button slide switch to "ON"); you will hear the voice promp "power on"

www.interquartz.sho

www.interquartz.shop

www.interquartz.shop

- 5. Three-party Call options
- Answer the 2nd incoming call and hang up the 1st call: Short press MFB

www.interquartz.shop

- **Product Marranty** 2. Underneath the headset charging dock (WW = Week, YY = Year) 2. Underneath the headset charging dock (WW = Week, YY = Year) 2. Underneath the headset charging dock (WW = Week, YY = Year) 2. Underneath
	- Keep the current call and reject new call: Long press MFB for 2 seconds
	- Switch between the current call and the reserved call: double press MFB
	- End current call and meanwhile switch to another call: short press MFB, short press MFB again to end the 2nd call.

#### **Notification Tones**

# **Pairing your headset**

The Bluetooth headset USB charging dock or base will turn on automatically once plugged int PC.

#### **Pairing IQ4300 headset with your Bluetooth Device**

# **Erasing previous pairing**

# **Function Introduction:**

# **Pairing Headset to USB Dock/Base (if supplied)**

# **Pairing headset to wireless USB dongle (if supplied)**

#### **Headset visual (LED) Indicators**

#### **USB Charging Base visual (LED) Indicators**

# **Specifications**

The USB wireless dongle will support the IQ4300 headset plus 3 other devices being paired to Pairing IQ4300 headset to USB dongle

#### **Pairing Name: IQ4300**

Bluetooth Specification: V5.1, dual mode, downward compatible Frequency Range: 2.4GHz-2.480GHz Supporting Protocols: A2DP, AVRCP, HFP, AAC, etc. Two Bluetooth devices can be connected at the same time Supports Dual connect corded USB and Bluetooth audio Transmission Distance: up to 30 meters (Transmission distance varies depending on the environment and Bluetooth device) Maximum Talk Time (70% volume): Binaural (40 hours), Monaural (22 hours) Standby Time: 200 hours Working Temperature: 0℃ to 45℃ **Speaker** Frequency: 20Hz-20KHz, Hi-fi Distortion: ≦ 1%

**Sound Channel**

Binaural: Stereo Monaural: Mono

#### **Microphone**

Microphone: directional noise reduction microphone Acoustic Noise Cancelling Structure Digital Sound Processing (DSP) for sound and voice

#### **Headset Battery**

Note – some notification sounds will not be heard on the headset when the charging dock speake has been enabled.

Type: Lithium-ion polymer Battery Capacity: Binaural (320mAh), Monaural (180mAh) Charging Voltage: 5V DC Lifetime: Minimum recharging 1000 times Operating Temperature: -10℃ to +60℃ Charging Time: 2 hours Charging interface: Type-c USB **Charging Base Net Weight** Net Weight: 113g **Headset Net Weight** IQ4310 Mono 84g

1. Activate the Bluetooth function on your smart phone, laptop, or desk phone

Note: The IQ4300 can store multiple device connections in its memory. When powered on, the headset will automatically connect to the first two devices in memory. After pairing to two device and turning the headset on, you will hear the voice prompt "Power On" followed by "Connected" for the first device and "Connected" for the second device.

- 1. Contact Interquartz to discuss the symptoms of the problem. Our staff can assist to determi whether the product is suspect or whether the problem may be elsewhere in the network.
- 2. If recommended by Interquartz, return the suspect unit to the Interquartz delivery point below, enclosing in your package the following:
- a) Proof of purchase
- b) Documentation to indicate your (or the end user's) contact details (phone, fax, and email) and return address
- c) A fault report to assist our technical staff to locate the fault or pay particular attention to the function or feature malfunctioning
- d) If required (e.g., if the unit is not under warranty or has been damaged due to abuse) please include a request for a repair quotation in the package with the returned goods. e) Any other relevant material to establish the warranty claim if applicable.
- 3. Repairs to the unit will be carried out according to prescribed Interquartz factory endorsed
- procedures to return the headset to a serviceable condition.
- 4. The repaired or replaced unit will be returned or made available for collection once the repair

www.interquartz.shop

- To clear all paired devices from the headset's memory:
- 1. Press and hold the plus and minus volume button for 5 seconds
- 2. You will hear two (2) beep tones confirming the headset has been reset
- 3. A voice prompt "Disconnected" will be heard in the earpiece.

- 1. Redial function Quick press the multi-function button twice to redial the last call.
- 2. One-touch play function
- Quick press the multi-function button once, the default music player of the mobile phone will play automatically (some mobile phones cannot implement this function).
- 3. Automatic re-connection function

Note: No undertaking is given or implied to automatically provide replacement units as a result of warranty claims (as we may prefer to repair the returned unit) and Interquartz reserves the right at all times to determine all matters related to warranty claims within the scope of the stated Terms of Warranty.

 Bluetooth connection will be automatically re-connected if the previous disconnection occurred within 10 minutes. If auto-reconnect fails, please move within range of the base then turn off the headset and turn it on again to reconnect.

4. Mic mute function

 Long press the mute button to activate mic mute during a mobile call, press the mute button again to cancel mic mute. There will be an audible tone every 10 minutes reminding you that mute is still active.

6. Activate voice assistant

 In the idle state (i.e., no active calls on the headset), press the MFB for 2 seconds to activate the voice assistant on your mobile phone.

1.Connect the USB cable to computer and base will automatically go into pairing mode 2.Pick-up headset and turn on the IQ4300 headset (move On/Off Button slide switch to "ON") You will hear a voice prompt "power on", the LED indicator on the charge base will have a slow flashing blue LED indicator confirming the adapter is in pairing mode 3.Once the headset has been paired you will hear the voice prompt "connected".

- 1. Plug USB dongle into PC (or power cycle the USB hub), this should put the device into pairing mode for 2 minutes
- 2. Turn headset on using the On/Off Button slide switch, you should hear voice prompts "headset on" followed by "pairing"
- 3. The headset will be paired to the USB dongle when you hear the voice prompt "paired".

# **Connecting Headset to PC using USB Cable**

The IQ4300 headset supports direct corded connection to a PC using either of the supplied USB-A or USB-C cables for charging and/or USB audio. When the IQ4300 headset is connected to a PC using one of the supplied cables:

- 1. For charging only, leave the headset switched off
- 2. If you wish to use it as a PC audio device while charging, switch the device on. Bluetooth will also be, offering a dual connect ability with your Bluetooth device (e.g., Mobile).

# **Learing Paired Devices**

You may want to clear the paired devices in the headset's memory, press and hold the plus and minus volume button for 5 seconds. You will hear two (2) beep tones, confirming that the headset has been reset, followed by a voice prompt - "Disconnected".

www.interquartz.shop

# **Charging IQ4300 Headset**

# **Ring and Notification Sounds Using Charging Dock**

# **Cautions:**

The IQ4300 headset can be charged by placing it into the charging dock or via a USB cable. If during normal use the IQ4300 headset battery runs low, you can connect the headset via a USB cable to either a PC or a mains USB charger. After you connect the headset to a power source it will function as normal either as a Bluetooth or as a USB audio device.

In Windows or Linux, the charging dock will automatically play notification and ring sounds via the built in speaker. To disable this feature, press the Enable/Disable speaker button on the charging dock.

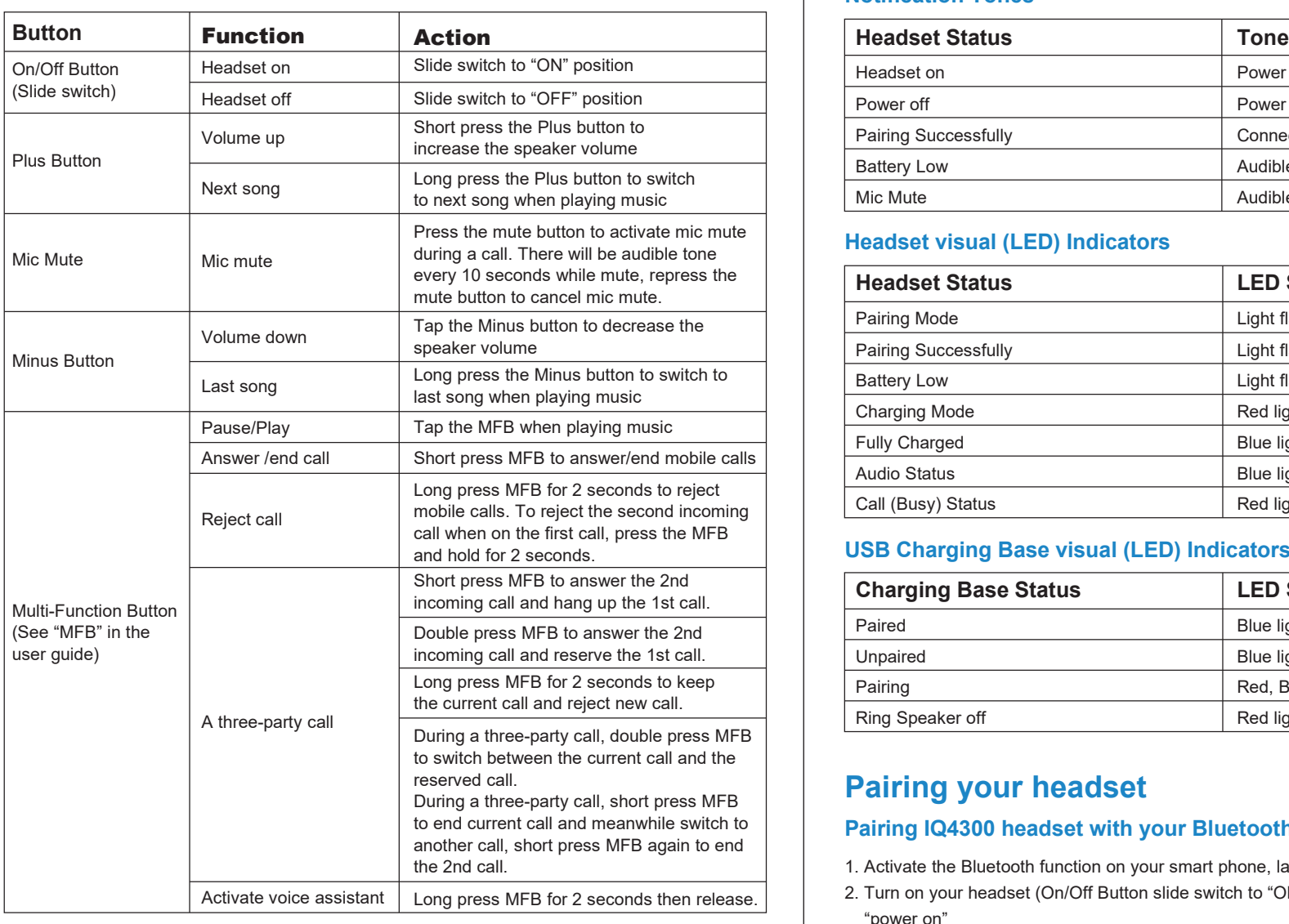

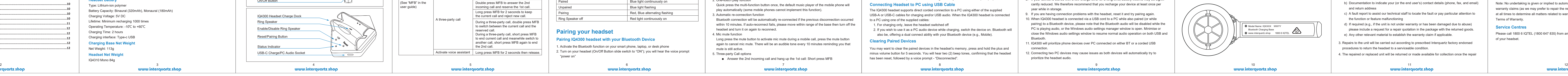

- 1. Most mobile phones have headset power level on screen. When headset battery is low, the headset will beep once in 5 minutes and the indicator will turn red. Please charge it in time.
- 2. Do not connect the full-charged headset to the charging cable for a long time. Overcharging will shorten battery life.
- . Please keep the headset battery safe. Do not put the battery or the headset into fire or water to avoid explosion.
- 4. Do not use headset with high volume for an extended time, which may cause hearing loss.
- 5. Always listen at a moderate level.
- . Always charge with the supplied charging equipment and in the recommended manner, otherwise use damage to the headset may occur.
- . Ensure that the headset is fully charged before first use or if it has been unused for a lon time.
- 8. If your device is stored with a low charge level for a long time, battery lifetime may be signifi cantly reduced. We therefore recommend that you recharge your device at least once per year while in storage.
- 9. If you are having connection problems with the headset, reset it and try pairing again.
- 0. When IQ4300 headset is connected via a USB cord to a PC while also paired (or while pairing) to a Bluetooth device, please note that the Bluetooth audio will be disabled while the PC is playing audio, or the Windows audio settings manager window is open. Minimise or close the Windows audio settings window to resume normal audio operation on both USB and Bluetooth.
- 11. IQ4300 will prioritize phone devices over PC connected on either BT or a corded USB connection.
- 12. Connecting two PC devices may cause issues as both devices will automatically try to prioritize the headset audio.

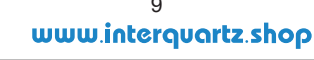

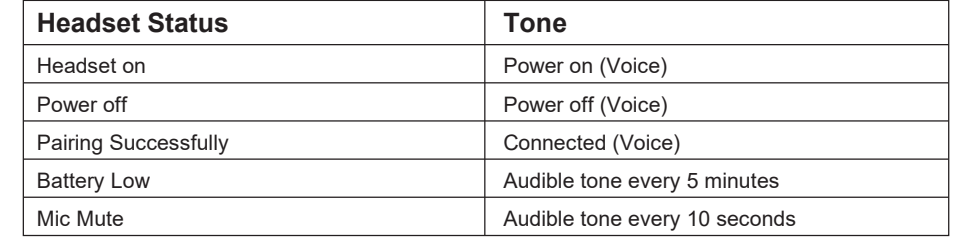

# **Product Warranty**

# **Terms of Warranty**

Interquartz (A'Asia) Pty Ltd warrants the original purchaser against failure under normal usage resulting from defective material and workmanship. Proof of purchase and date of purchase are required for determining validity of this warranty. This warranty does not cover defects or damage due to normal wear and tear, negligence, accidents, exposure to radiation, misuse, improper maintenance, lightning strikes or unauthorised repairs or modifications and excludes freight or postage costs to/from your local authorised service centre unless otherwise arranged. Consequential loss not included. Notification of any defect must be made within the warranty period before a warranty claim process can be carried out. This guarantee is an addition to all other Warranties or Guarantees expressed or implied by the Trade Practices Act or other Commonwealth or State laws and all other obligations and liabilities on the part of Interquartz (A'Asia) Pty Ltd.

# **Warranty Coverage**

The warranty period is 12 months. Please contact Interquartz for confirmation of the coverage of your product, or consult the documentation supplied with the unit. Freight costs, both in sending goods to Interquartz and returning the goods to the owner, are not included in the warranty coverage.

# **Warranty Date Code**

The warranty date code on the IQ4300 headset can be found in 2 locations: 1. The inside of the headset headband (WW = Week, YY = Year)

#### **Warranty Claim Procedure**

is complete. Dead On Arrival (DOA) warranty repairs returned within one week of purchase will be returned at the expense of Interquartz and at the discretion of Interquartz.

#### **Return Delivery Address (Repairs only)**

Service Division Interquartz (A'Asia) Pty Ltd 25 Northgate Drive Thomastown VIC 3074

Telephone: (03) 9464 3333 or 1800 6 IQTEL (1800 647 835) Fax: (03) 9464 3466 Email: enquiries@interquartz.com.au

# **Additional Support Services**

Upon request, site visits can be arranged to resolve difficult service or fault issues at the discretion of Interquartz.

Units suffering from Radio Interference due to proximity to radio or TV transmitters cannot be modified and the warranty does not cover such work.

### **Workshop Service Fees**

For all repairs excluded from the warranty provisions a service fee, plus the cost of parts or materials, will apply. Bulk repair prices are negotiable.

#### **Quotations**

Repair quotations can be arranged upon request and do not attract any extra charge for the quotation service.

# **Service Centres**

Please call 1800 6 IQTEL (1800 647 835) from anywhere in Australia to arrange service or repair of your headset.

www.interquartz.sho

- 
- 4. The Led indicator will flash red and blue alternately, indicating that the headset is in pairing mode. If pairing fails, the headset will power off automatically after 5minutes, with the voice prompt tone "power off" heard
- 5. Pair headset to your smart phone, laptop, or desk phone
- 6. Search Bluetooth device on your smart phone, laptop, or desk phone
- 7. Open "Bluetooth" menu and press "discover" or "add" to search IQ4300 on your smart phone, laptop, or desk phone
- 8. When IQ4300 shows on your Bluetooth devices list, please click it to start pairing. The prompt message "connected" will be heard when pairing is successful, and the LED indicator will repeatedly flash blue every 5 seconds
- 9. Reset paired devices.

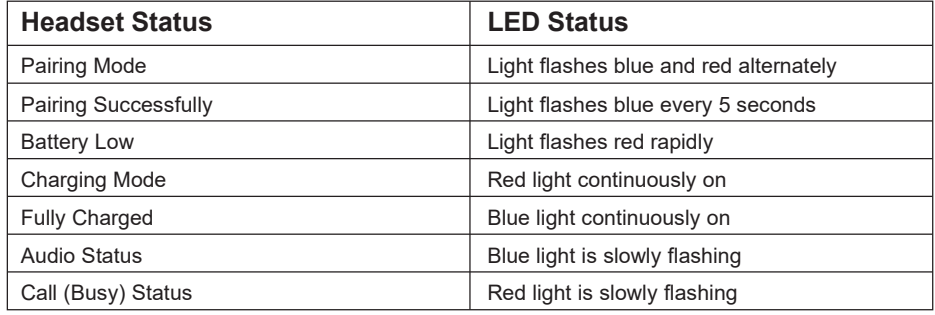

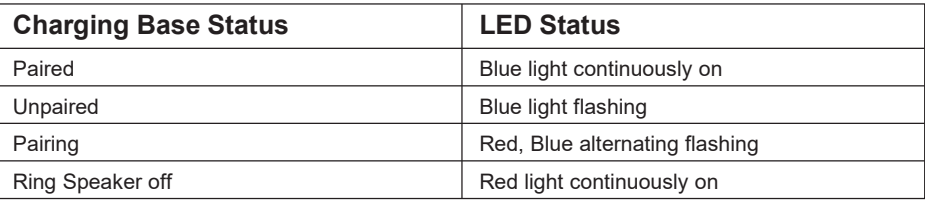

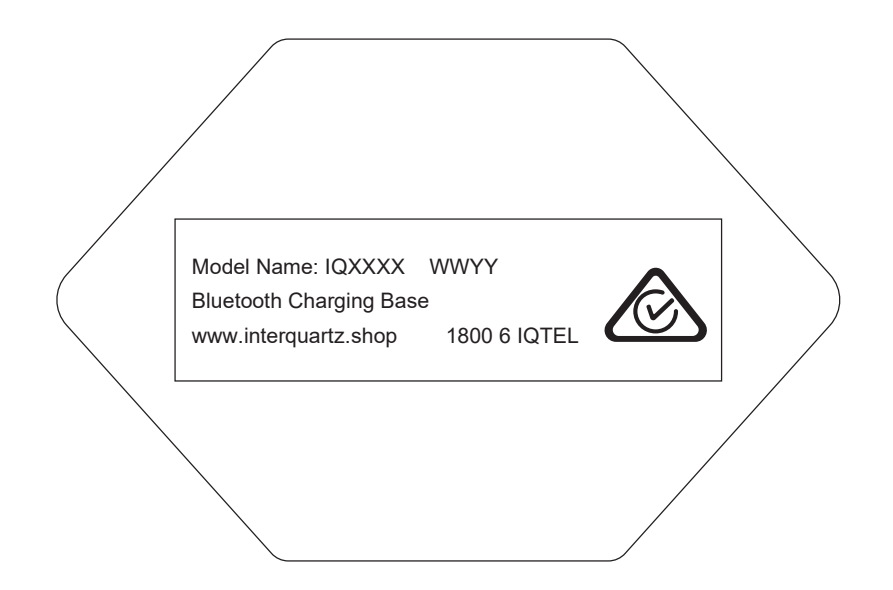

# **Headset Overview**

#### IQ4330 Duo 120g

#### **Padding**

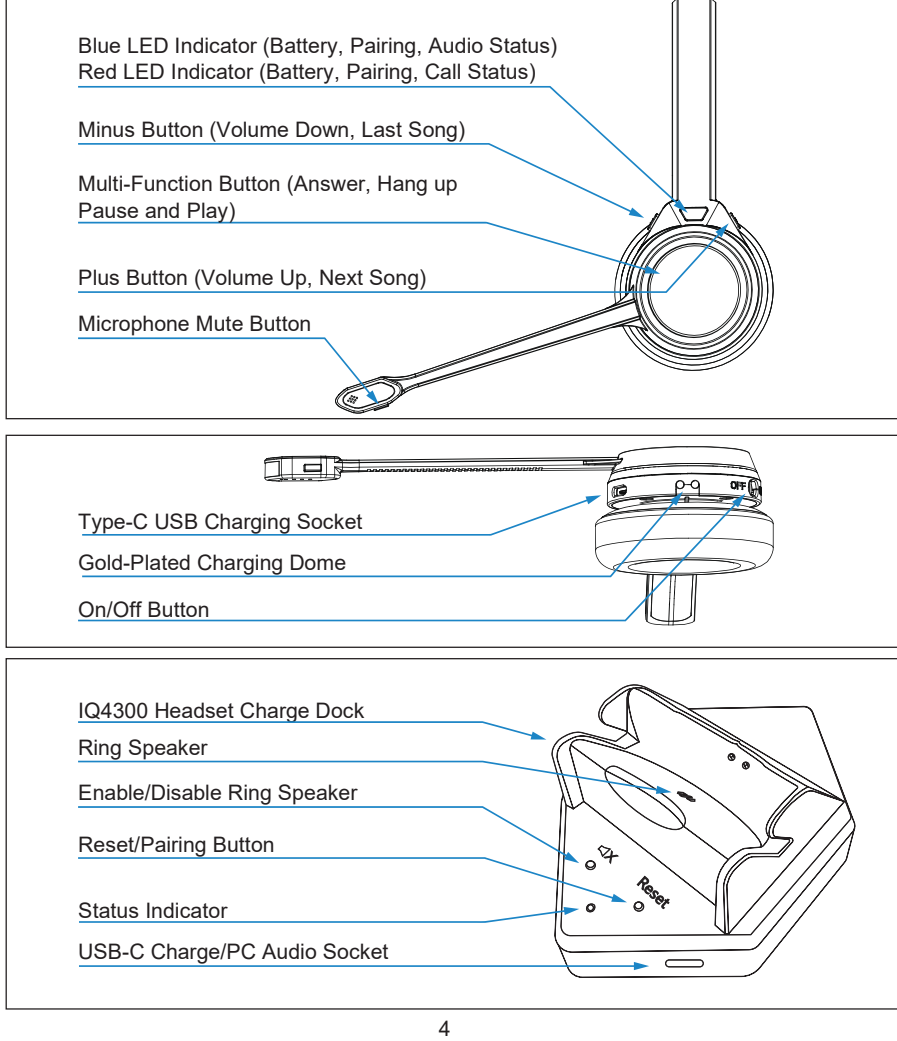

# **Headset Button Functions Notifications**

Ear cushion: covered with latex free synthetic protein leather Headband padding: covered latex free synthetic protein leather